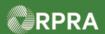

## Register as an Authorized Generator Delegate (AGD)

This document serves as a quick reference guide for the steps to register as an authorized generator delegate in the Hazardous Waste Program (HWP) Registry.

An AGD is an individual or organization authorized by a generator to register facilities, report waste activities, complete manifests or pay applicable fees on their behalf. This task begins on the initial **Programs** page.

1 Select the Programs You Are Not Registered In drop down menu, then select Digital Reporting Services.

Click the **Hazardous Waste** (formerly HWIN) program icon.

2 Select the **Authorized Generator Delegate** checkbox.

Note: You can select one or more roles on this page. Only select the roles that you perform in the management of hazardous waste.

- 3 Click the checkbox to confirm that the roles selected above are correct.
- Click Done to save your role selections.

Note: If you need to remove a role after clicking 'Done', you will have to contact **Registry Support** for assistance.

The system returns to the **Programs** page.

Note: The **Hazardous Waste** tile is now shown in the section of "Programs you are registered in."

5 Click the **Hazardous Waste** tile to open the Hazardous Waste Program (HWP) Registry.

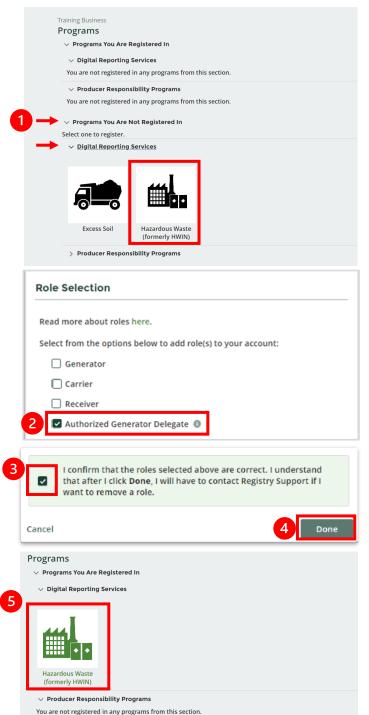

## **Next Steps:**

If you had an HWIN account: refer to Retrieve Facility Information from HWIN

If you didn't have an HWIN account: refer to Add or Deactivate Facility and Add or Deactivate Waste Stream

Hazardous Waste Program | Quick Reference | Resource Productivity and Recovery Authority

> Programs You Are Not Registered In